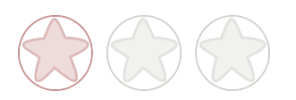

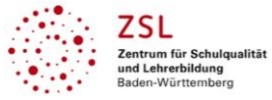

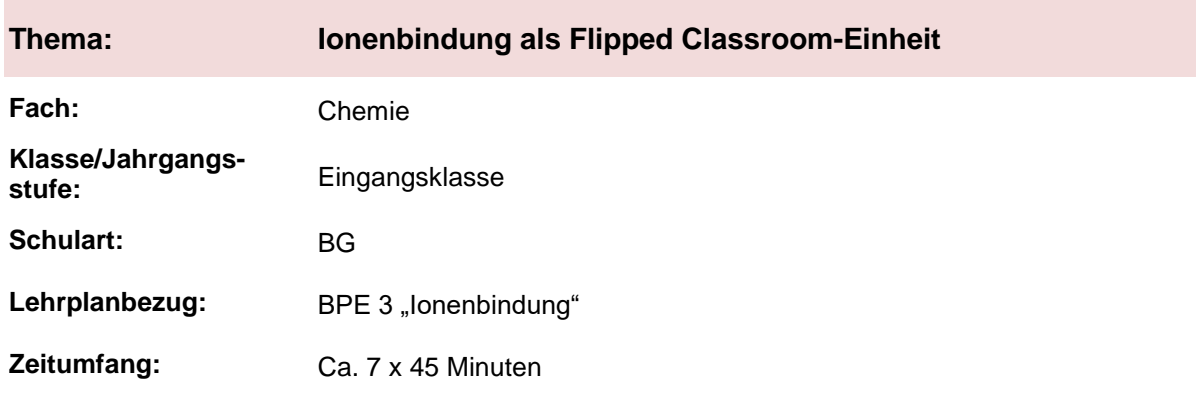

## **Aktivität der Lernenden im digitalen Unterricht durch …**

individuelles Erarbeiten von Lerninhalten mit digitalen Übungen.

#### **Aufgabenstellung und -implementation:**

- Lernende eignen sich selbstständig Lerninhalte durch Videos an.
- Konkrete Fragestellungen/Bearbeitung von individuellen Fragen im Unterricht.
- Übungen finden im Unterricht statt und geben damit die Möglichkeit, direkte Rückfragen zum Inhalt zu stellen.

#### **genutzte Tools mit pädagogischer Intention**

- Videos werden über video.link<sup>1</sup> weiter gegeben, um die Lernenden nicht von Werbung oder anderen Videos abzulenken.
- Learningsnacks<sup>1</sup> zur weiteren Vertiefung von Gelerntem.<br>- Learningapps<sup>1</sup> und Quizizz<sup>1</sup> als Übungen mit Feedback-C
- Learningapps<sup>1</sup> und Quizizz<sup>1</sup> als Übungen mit Feedback-Option an die Lehrperson.
- Digitale Übungen mit sofortigem Feedback an die Lernenden über den Wissensstand.

#### **Erweiterung der Handlungskompetenz durch dieses Unterrichtsarrangement**

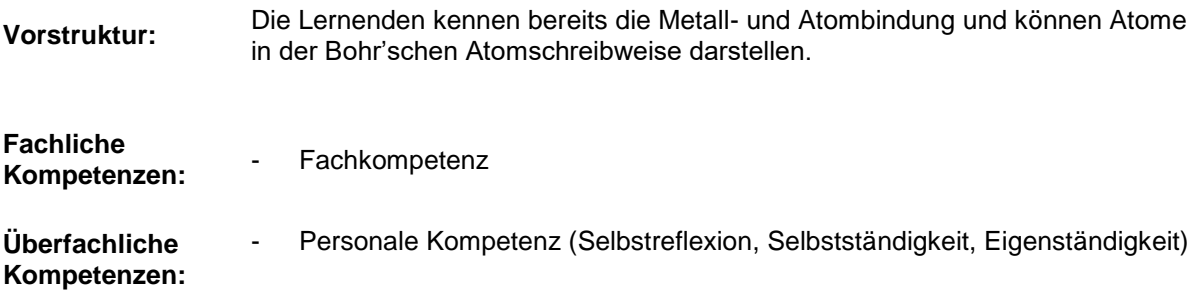

 $\overline{a}$ 

<sup>1</sup> Die genannten Tools sind nur beispielhaft genannt. Die Beispiele sind von der Praxis für die Praxis. Bitte beachten Sie des Weiteren die rechtlichen Hinweise am Ende dieses Dokuments.

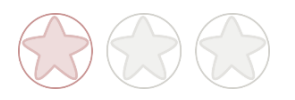

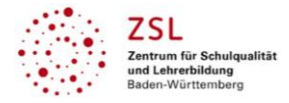

## **Hinweise zur Umsetzung und Link zu geeigneten Tutorials**

Die Methode "Flip the Classroom" sollten zu Beginn mit den Lernenden eingeführt werden. Dies ist z. B. über das gemeinsame Falten eines Papierfliegers möglich (siehe vgl. [Sebastian Stoll\)](https://www.umgedrehterunterricht.de/die-flipgewoehnung-heranfuehrung-an-das-arbeiten-mit-erklaervideos/), um damit die Heterogenität einer Klasse herauszuarbeiten.

Bereits erstellte Videos können mit video.link<sup>1</sup> mit den Lernenden geteilt werden, um sie damit vor Ablenkung und Werbung zu schützen. [\(Tutorial\)](https://www.youtube.com/watch?v=evpovD8ct1c&feature=youtu.be)

Eine andere Möglichkeit ist, die Videos direkt über einen Moodle-Kurs<sup>1</sup> einzubinden. [\(Tutorial\)](https://www.youtube.com/watch?v=MV7_P2762Hs)

Möchte man selbst individuelle Lernvideos erstellen und diese auf einer Lernplattform oder einem Online-Dienst (in einem geschützten Bereich) den Lernenden zur Verfügung stellen, so gibt es mehrere Möglichkeiten:

- Abfilmen von selbstgeschriebenen Inhalten auf Papier. [\(Tutorial\)](https://www.youtube.com/watch?v=kJLN4u2vrFw)
- Erstellung von Videos über eine Software. (z. B. [Explain Edu App](https://www.youtube.com/watch?v=6awwe9P4izo)<sup>1</sup> kostenpflichtig)
- Präsentation mit Ton aufnehmen. [\(Tutorial\)](https://www.youtube.com/watch?v=_I-2IEQcj30)

Fertige "Flip the Classroom"-Einheiten sind auch unter folgenden Links zu finden:

- [Mathematik \(Oberstufe\)](https://fliptheclassroom.de/mathe-lernen/)
- [Mathematik \(Mittelstufe\)](https://www.180grad-flip.de/mathematik-klasse-10/)
- [Sammlung von fast allen Fächern](https://www.flippedmathe.de/fc-community/) (von Biologie über Sprachen, bis hin zu Wirtschaft)

Am Ende kann ein Abschlussquiz erfolgen, welches den Lernenden ein Feedback zu Ihrem Wissens-stand gibt. (z. B. mit [Socrative](https://www.youtube.com/watch?v=11O7Nwsn1Pc)<sup>1</sup>). Dabei ist zu beachten, dass die Lernenden sich mit einem vorgegebenen Pseudonym anmelden, ein Link zum Importieren der Fragen ist im nächsten Abschnitt angegeben)

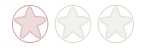

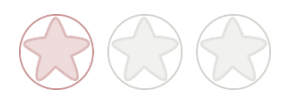

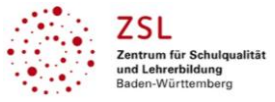

## **Arbeitsauftrag**

#### **Flipped Classroom-Einheit: Ionenbindung**

Ihnen stehen Erklärvideos zur Verfügung. Wir werden in den folgenden Wochen Unterricht und Hausaufgaben vertauschen:

 Zu Hause schauen Sie sich zur Vorbereitung auf den Unterricht jeweils ein bis zwei Videos an und erstellen eine Zusammenfassung der Inhalte. Wenn Sie nicht weiterkommen, schauen Sie sich das Video erneut an und notieren sich Ihre Frage.

√ Im Unterricht / In der Online-"Sprechstunde" werden dann individuelle Fragen geklärt, geübt und auftretende Probleme direkt besprochen.

#### **1. Salzbildung aus den Elementen** [Video 1](https://video.link/w/l94Tb)<sup>1</sup>

Übungen: Ü1 [Satzmuster Edelgasregel](https://lehrerfortbildung-bw.de/u_matnatech/chemie/gym/bp2004/fb4/3_ueben2/a72/) Ü2 [Übungsblatt Ionenbildung](https://lehrerfortbildung-bw.de/u_matnatech/chemie/gym/bp2004/fb4/3_ueben2/a73/) Ü3 [Filmleiste Ionenbildung](https://lehrerfortbildung-bw.de/u_matnatech/chemie/gym/bp2004/fb4/4_w2/2_formate/m035/) Ü4 [Learningapp](https://learningapps.org/watch?v=pdc3sovc321)<sup>1</sup>

**2. Redoxreaktionen** [Video 2](https://video.link/w/aB4Tb) [Video 3](https://video.link/w/5C4Tb)<sup>1</sup>

Übungen: **Ü5 [Learningsnack](https://www.learningsnacks.de/share/13625/)<sup>1</sup>** Ü6 Reaktionsgleichungen.pdf Ü7 [Learningapp](https://learningapps.org/watch?v=pxj9fuduc21)<sup>1</sup> Ü8 [Quizizz](https://quizizz.com/join/quiz/5ee38aeec50b4e001fb24fc5/start?studentShare=true)<sup>1</sup>

## **3. Salzformeln** [Video 4](https://video.link/w/DD4Tb)<sup>1</sup>

Übungen: Ü9 [Ionenverbindungen](https://lehrerfortbildung-bw.de/u_matnatech/chemie/gym/bp2004/fb4/3_ueben2/a74/) Ü10 [Bestimmung Ionenverbindungen](https://www.geogebra.org/m/gKNtdBmF) Ü11 [Benennung](https://offenes-lernen.de/?p=6063) Ü12 [Lernstandsdiagnose](http://nw-experimente.de/seiten/chemie/salze/salze_uebung/salze_uebung2a.php)

#### **4. Ionenbindung** [Video 5](https://video.link/w/lF4Tb)<sup>1</sup>

Übungen: Ü13 [Ionen im Gitter](https://apps.zum.de/h5p/12045/embed) Ü14 [Infotext Ionengitter, A4](https://lehrerfortbildung-bw.de/u_matnatech/chemie/gym/bp2016/fb5/4_lernbox/1_teilchen/4_ionen/04_aufg4/)

## **5. Energiebetrachtung** [Video 6](https://video.link/w/9G4Tb)<sup>1</sup> Übung:

Ü15 [Gitterenergie](https://lehrerfortbildung-bw.de/u_matnatech/chemie/gym/bp2016/fb6/2_kl9/1_salze/4_lb3/06_gitter/)

Nehmen Sie im Anschluss an dem folgenden Quiz teil: z. B. [Socrative-Quiz](https://b.socrative.com/teacher/#import-quiz/55717660)<sup>1</sup>

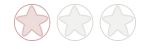

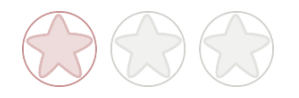

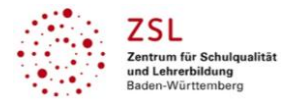

## **Verlaufsplanung**

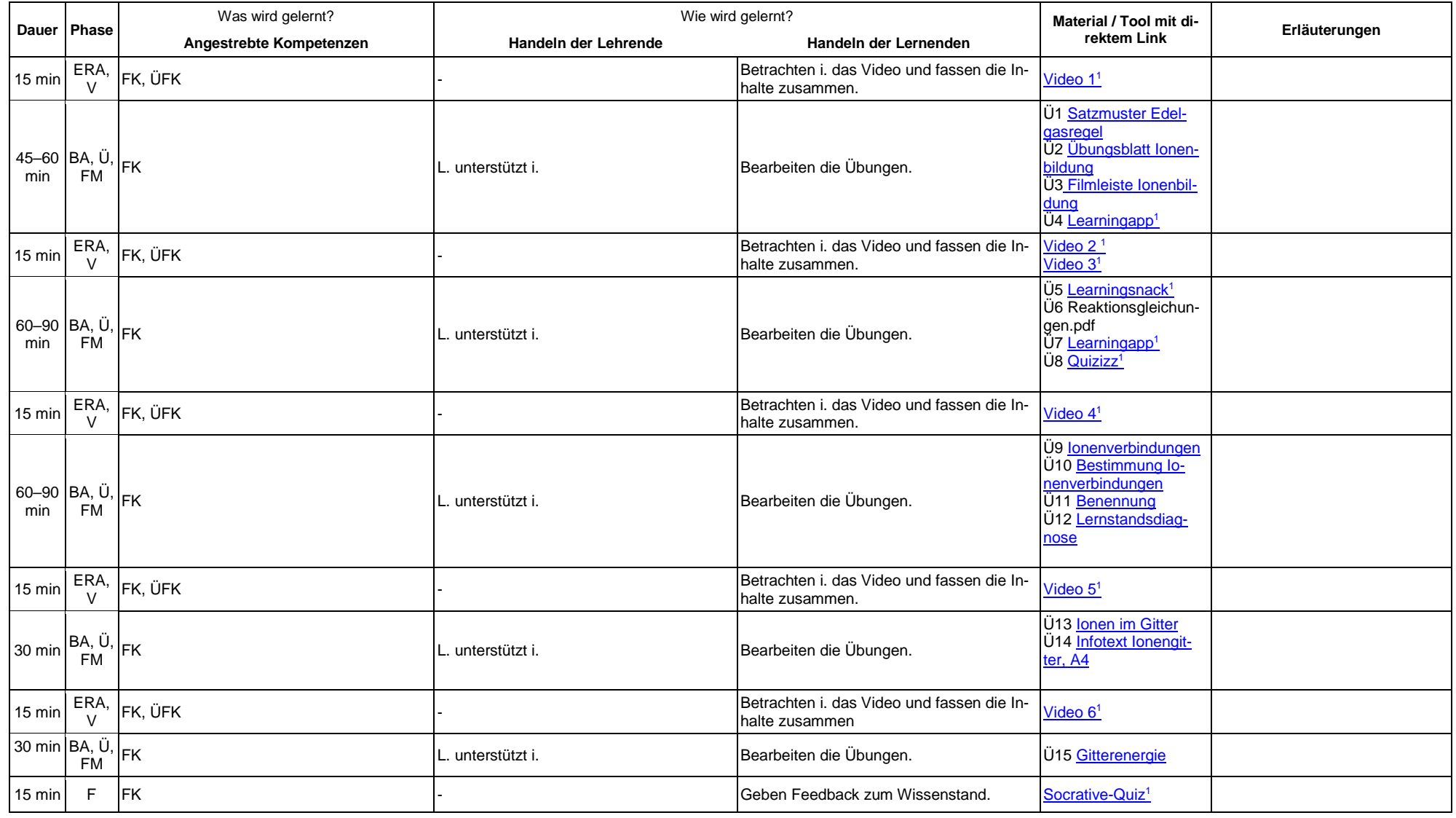

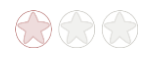

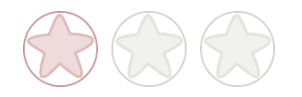

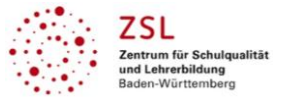

# **Abkürzungen:**

- **Phase**: BA = Bearbeitung, E = Unterrichtseröffnung, ERA = Erarbeitung, FM = Fördermaßnahme, K = Konsolidierung, KO = Konfrontation, PD = Pädagogische Diagnose, Z = Zusammenfassung  $R = \text{Reflexion}, \ddot{\cup} = \ddot{\cup} \text{berprüfung}, F = \text{Feedback}$
- Abkürzungen: AA = Arbeitsauftrag, AB = Arbeitsblatt, AO= Advance Organizer, D = Datei, DK = Dokumentation, EA = Einzelarbeit, FK = Fachkompetenz, FOL = Folie, GA = Gruppenarbeit, HA = Hausaufgaben, HuL= Handlungs- und Lernsituation, I = Information, IKL = Ich-Kann-Liste, KR = Kompetenzraster, L = Lehrende, LAA = Lösung Arbeitsauftrag, O = Ordner, P = Plenum PA = Partnerarbeit, PPT = PowerPoint-Präsentation, PR = Präsentation, S = Schülerinnen und Schüler, TA = Tafelanschrieb, ÜFK = Überfachliche Kompetenzen, V = Video **Lernphase:** k = kollektiv, koll = kollaborativ; koop = kooperativ, i = individuell
- 

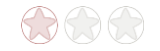

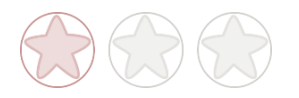

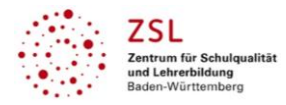

**Rechtliche Hinweise**

## **Datenschutzrecht**

Die vorliegend vom ZSL vorgeschlagenen Tools wurden nicht datenschutzrechtlich geprüft. Eine datenschutzrechtliche Prüfung ist von der verantwortlichen Stelle im Sinne des Art. 4 Nr. 7 DSGVO durchzuführen. Verantwortliche Stelle im Sinne des Art. 4 Nr. 7 DSGVO ist die Stelle, die über die Zwecke und Mittel der Verarbeitung entscheidet.

Ferner sind folgende rechtliche Hinweise der ZSL-Seite zum Urheberrecht, Haftung für Inhalte sowie Internetauftritte dritter Anbieter/Links zu beachten:

[www.zsl-bw.de/impressum](http://www.zsl-bw.de/impressum)

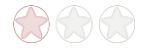